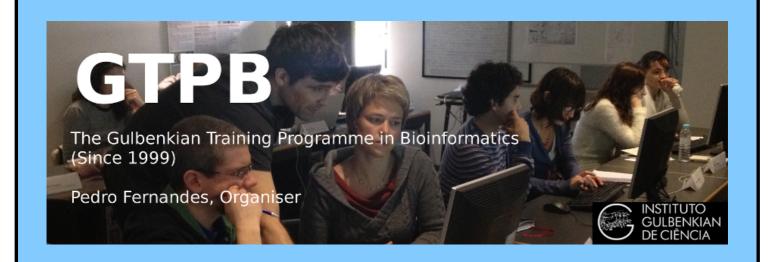

# ELB18S

# Entry Level Bioinformatics

05-09 November 2018

(Second 2018 run of this Course)

# Basic Bioinformatics Sessions

Practical 6: Multiple Sequence Alignment

Sunday 4 November 2018

# **Multiple Sequence Alignment**

Here we will look at some software tools to align some protein sequences. Before we can do that, we need some sequences to align. I propose we try all the human **homeobox** domains from the well annotated section of **UniprotKB**. Getting the sequences is a trifle clumsy, so concentrate now! There used to be a much easier way, but that was made redundant by foolish people intent on making the future ever more tricky!!

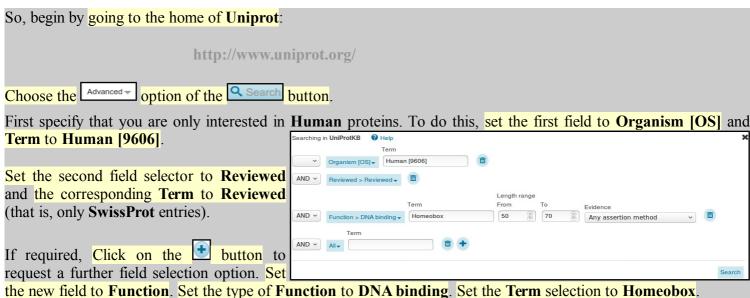

the new held to Function. Set the type of Function to DIVA binding. Set the Term selection to Homeobox.

From previous investigations, you should be aware that a **Homeobox** domain is **generally 60** amino acids in length. To avoid partial and/or really weird **Homeobox** proteins, set the **Length** range settings to recognise only **homeobox**s between **50** and **70** amino acids long.

Leave the Evidence box as Any assertion method, one does not wish to be too fussy! Address the button with authority to get the search going.

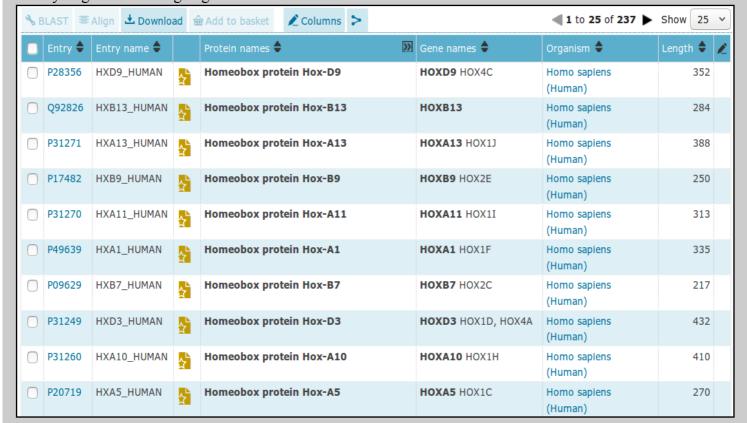

A fine miscellany of sequences will assemble upon you screen. Most seem to declare themselves in possession of a **Homeobox** or two (including **PAX6 HUMAN**), so I suggest a declaration of success.

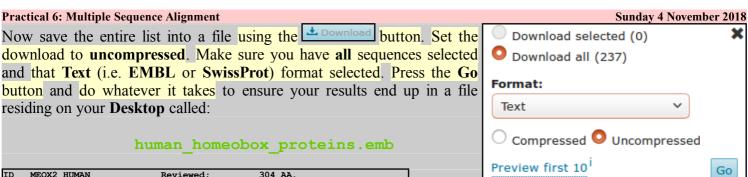

ID Reviewed; P50222: A4D127: B2R8I7: 075263: 09UPL6: 01-OCT-1996, integrated into UniProtKB/Swiss-Prot. 18-APR-2006, sequence version 2. 25-OCT-2017, entry version 159. RecName: Full=Homeobox protein MOX-2; AltName: Full=Growth arrest-specific homeobox; AltName: Full=Mesenchyme homeobox 2: Name=MEOX2; Synonyms=GAX, MOX2; Homo sapiens (Human). Eukaryota; Metazoa; Chordata; Craniata; Vertebrata; Euteleostomi; Mammalia; Eutheria; Euarchontoglires; Primates; Haplorrhini; Catarrhini; Hominidae; Homo. NCBI\_TaxID=9606; [1] NUCLEOTIDE SEQUENCE [MRNA], AND VARIANT HIS-80 DEL. TISSUE=Embryo PubMed=7607679; DOI=10.1016/0888-7543(95)80174-K; Grigoriou M., Kastrinaki M.-C., Modi W., Theodorakis K., Mankoo B., Pachnis V., Karagogeos D.; "Isolation of the human MOX2 homeobox gene and localization to chromosome 7p22.1-p21.3."; Genomics 26:550-555(1995). [2] NUCLEOTIDE SEQUENCE [MRNA], AND VARIANT 79-HIS-HIS-80 DEL. TISSUE=Heart;

Take a swift look at the file you have just created. Your neat list of **Human Homeobox** sequences will have transformed into a flood of **many SwissProt** format **UniProtKB** entries. Ugly, but what is required.

### Search (Control F) for the term DNA BIND.

It should occur many times (at least once per sequence) in the Feature Tables and most often refer to a **Homeobox** region.

In the **DNA\_BIND** Feature Table entries, the position of the **Homeobox**s are recorded and will be used by the next program to isolate the sequence of the **Homeobox**s.

| FT  | CHAIN      | 1      | 304      | Homeobox protein MOX-2.                   |
|-----|------------|--------|----------|-------------------------------------------|
| FT  |            |        |          | /FTId=PRO_0000049197.                     |
| FT  | DNA_BIND   | 187    | 246      | Homeobox. {ECO:0000255 PROSITE-           |
| FT  |            |        |          | ProRule: PRU00108}.                       |
| FT  | COMPBIAS   | 42     | 47       | Poly-Ser.                                 |
| FT  | COMPBIAS   | 68     | 80       | Poly-His.                                 |
| FT  | COMPBIAS   | 81     | 86       | Poly-Gln.                                 |
| FT  | VARIANT    | 79     | 80       | Missing. {ECO:0000269 PubMed:7713505}.    |
| FT  |            |        |          | /FTId=VAR_026040.                         |
| FT  | VARIANT    | 80     | 80       | Missing. {ECO:0000269 PubMed:12690205,    |
| FT  |            |        |          | ECO:0000269 PubMed:14702039,              |
| FT  |            |        |          | ECO: 0000269   PubMed: 15489334,          |
| FT  |            |        |          | ECO:0000269 PubMed:7607679}.              |
| FT  |            |        |          | /FTId=VAR_026041.                         |
| FT  | VARIANT    | 287    | 287      | I -> L (in dbSNP:rs2237493).              |
| FT  |            |        |          | /FTId=VAR_049585.                         |
| FT  | MUTAGEN    | 236    | 236      | Q->E: Abolishes DNA-binding. Does not     |
| FT  |            |        |          | affect ability to activate expression of  |
| FT  |            |        |          | CDKN2A. {ECO:0000269 PubMed:22206000}.    |
| FT  | CONFLICT   | 58     | 58       | G -> D (in Ref. 2; AAA58497).             |
| FT  |            |        |          | {ECO:0000305}.                            |
| SQ  | SEQUENCE   | 304 AA | ; 33594  | 4 MW; 0C008479D6995389 CRC64;             |
|     |            |        |          | SQSSLALH GRSDHMSYPE LSTSSSSCII AGYPNEEGMF |
| ;   | ASQHHRGHHH | ннннн  | нннн дда | QQHQALQT NWHLPQMSSP PSAARHSLCL QPDSGGPPEL |
|     | GSSPPVLCSN | SSSLGS | STPT GAZ | ACAPGDYG RQALSPAEAE KRSGGKRKSD SSDSQEGNYK |
| L   | SEVNSKPRKE | RTAFTK | EQIR ELE | EAEFAHHN YLTRLRRYEI AVNLDLTERQ VKVWFQNRRM |
|     |            | GAAARE | KELV NVI | KKGTLLPS ELSGIGAATL QQTGDSIANE DSHDSDHSSE |
| ′ I | HAHL       |        |          |                                           |
| //  |            |        |          |                                           |
|     |            |        |          |                                           |

Now to extract from the whole protein sequences you have saved in a file, the sequences of just the **Homeobox** domains. One way of doing this (possibly not the best), is to use an **EMBOSS** package program called **extractfeat**. This can be found in many places, including the Bioinformatics server at **Wageningen** in the Netherlands. Go to:

http://emboss.bioinformatics.nl/

aligncopy
aligncopypair
biosed
codcopy
cutseq
degapseq
descseq
entret
extractalign
extractfeat

Find the program extractfeat (in the EDIT section), and set it going.

| Practical 6: Multiple Sequence Alignment                                                                                                    | Sunday 4 November 201                                                                                                    |
|----------------------------------------------------------------------------------------------------|----------------------------------------------------------------------------------------------------|
|                                                                                                    | Input section                                                                                                    |
|                                                                                                    | Select an input sequence. Use one of the following three fields:                                                                            |
| Use the <b>Choose File</b> button to <b>upload</b> the                                                                                                    |                                                                                                    |
| format sequences from UniProtKB that yo                                                                                                    | ou saved in  2. To upload a sequence from your local computer, select it here: Browse human_homeobox_proteins.emi                           |
| the file:                                                                                                    |                                                                                                    |
| human homeobox proteins.                                                                                                    | emb                                                                                                    |
| ramari_romeobox_procerrs.                                                                                                    |                                                                                                    |
|                                                                                                    | 3. To enter the sequence data manually, type here:                                                                                          |
|                                                                                                    | Additional section                                                                                                    |
| Set Type of feature to extract field to Di                                                                                                    | NA_BIND Amount of sequence before feature to extract                                                                                        |
| (Make sure you remove the "*").                                                                                                    | Amount of sequence after feature to extract                                                                                                 |
|                                                                                                    |                                                                                                    |
|                                                                                                    | Source of feature to display *                                                                                                    |
|                                                                                                    | Type of feature to extract DNA BIND                                                                                                    |
|                                                                                                    |                                                                                                    |
| Cat Value of factors to an to anticat to III                                                                                                    | Sense of feature to extract  Omeohov*  (default is 0 - any sense, 1 - forward sense, -1 - reverse sense)                                    |
| Set Value of feature tags to extract to H                                                                                                    |                                                                                                    |
| (Make sure you append the "*" to ensure                                                                                                    | Minimum score of feature to extract 0.0                                                                                                    |
| for example "Homeoboxes").                                                                                                    | Maximum score of feature to extract 0.0                                                                                                    |
|                                                                                                    |                                                                                                    |
|                                                                                                    | Tag of feature to extract *                                                                                                    |
|                                                                                                    | Value of feature tags to extract Homeobox*                                                                                                  |
|                                                                                                    | Output section                                                                                                    |
| Set the Output sequence format to                                                                                                    | SwissProt                                                                                                    |
| (Fasta would do, but SwissProt reta                                                                                                    |                                                                                                    |
| annotation).                                                                                                    | Append type of feature to output sequence name? No v                                                                                        |
| amotation).                                                                                                    |                                                                                                    |
|                                                                                                    | Feature tag names to add to the description                                                                                                 |
|                                                                                                    | Output sequence format SwissProt +                                                                                                    |
|                                                                                                    | Run section                                                                                                    |
|                                                                                                    |                                                                                                    |
| Click on the Run extractfeat button to start e                                                                                                    | Extractfeat   Email address:                                                                                                    |
| going. Many sequences of 60 amino acids                                                                                                    |                                                                                                    |
| length will leap into view.                                                                                                    | Run extractfeat Reset                                                                                                    |
|                                                                                                    |                                                                                                    |
|                                                                                                    |                                                                                                    |
| Right click the outsed button and select Sa                                                                                                    | ve Link as Do whatever it takes to save all your Homeobox domain                                                                            |
| into a file residing on your <b>Desktop</b> called:                                                                                                    |                                                                                                    |
| Out of the second of the second of the secon | TPUT FILE outseg                                                                                                    |
| homeobox human.emb                                                                                                    |                                                                                                    |
| _                                                                                                    | D MEOX2_HUMAN_187_246 Reviewed; 60 AA.<br>IE [DNA_contact] Homeobox protein MOX-2 (Growth arrest-specific homeobox) (Mesenchyme homeobox 2) |
| S                                                                                                    | Q SEQUENCE 60 AA; 7615 MW; 7AA1CEC5BBC0265F CRC64; PRKERTAFTK EQIRELEAEF AHHNYLTRLR RYEIAVNLDL TERQVKVWFQ NRRMKWKRVK                        |
| Finally, we have some sequences with                                                                                                    | /<br>D NKX25 HUMAN 138 197 Reviewed; 60 AA.                                                                                                 |
| which to investigate the multiple                                                                                                    | E [DNA_contact] Homeobox protein Nkx-2.5 (Cardiac-specific homeobox) (Homeobox protein CSX) (Homeobox protein NK-2 homolog E)               |
| sequence alignment programs.                                                                                                    | Q SEQUENCE 60 AA; 7514 MW; 16EE564D071E5E8A CRC64; RRKPRVLFSQ AQVYELERRF KQQRYLSAPE RDQLASVLKL TSTQVKIWFQ NRRYKCKRQR                        |
|                                                                                                    | /<br>D PAX6 HUMAN 210 269 Reviewed; 60 AA.                                                                                                  |
|                                                                                                    | E [DNA_contact] Paired box protein Pax-6 (Aniridia type II protein) (Oculorhombin)                                                          |
| Take a fook at the me you have created.                                                                                                    | Q SEQUENCE 60 AA; 7447 MW; 075C194DB9F33ED9 CRC64; LQRNRTSFTQ EQIEALEKEF ERTHYPDVFA RERLAAKIDL PEARIQVWFS NRRAKWRREE                        |
| ,                                                                                                    | //<br>D HXA1_HUMAN 229 288 Reviewed; 60 AA.                                                                                                 |
| nomeobox domains in SwissProt                                                                                                    | E [DNA contact] Homeobox protein Hox-Al (Homeobox protein Hox-1F) Q SEQUENCE 60 AA; 7365 MW; 53E2BC59B06F544E CRC64;                        |
| format, fooking rather as they did in                                                                                                    | PNAVRTNFTT KQLTELEKEF HFNKYLTRAR RVEIAASLQL NETQVKIWFQ NRRMKQKKRE                                                                           |
| your browser window. Happily                                                                                                    |                                                                                                    |
| <b>ClustalX</b> , the first multiple alignment prog                                                                                                    | ram to be investigated, accepts multiple sequence SwissProt format file                                                                     |

ClustalX, the first multiple alignment program to be investigated, accepts multiple sequence SwissProt format files as input.

ClustalX is a part of the mostly widely known family of Multiple Sequence Alignments (MSA) programs, originating in the 1980s. Until relatively recently, it was the only real option. ClustalX still has merit, although it lacks some of the sophistication of more recent programs. ClustalX runs on effectively all workstations and has a nice Graphical User Interface (GUI). A good place for us to start. It is, hopefully, installed on your workstations.

Start up the program ClustalX<sup>1</sup>. The ClustalX Graphical User Interface (GUI) will regally mount your screen.

Select Load Sequences from the File pull down menu and load your file of homeobox domains (homeobox\_human.emb).

The sequences will arrange themselves colourfully. Many of the **homeoboxes** are similar enough to look convincing even before alignment. Note the "Manhattan skyline" under the sequences indicating the varying degrees of conservation.

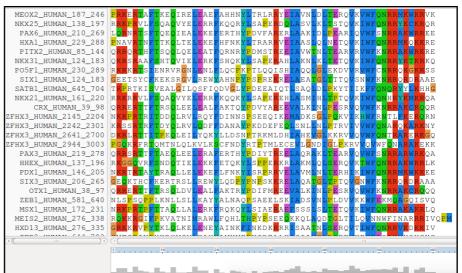

You might like to increase the **Font** size from the minute default setting designed for Hawks and Eagles, to something more comfortable. **24** works tolerably well for me.

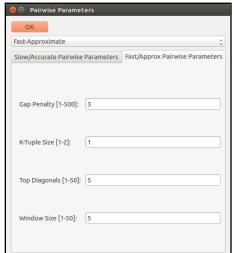

From the **Alignment** pull down menu, go to the **Alignment parameters** menu and select **Pairwise Alignment Parameters**. Just for a moment, change the setting from **Slow-Accurate** to **Fast-Approximate**. Bring the corresponding parameters into view by clicking on **Fast/Approx Pairwise Parameters** tab<sup>2</sup>.

Hopefully, we will have discussed the way **ClustalX** (and similar multiple alignment tools) work. Intuitively, it should not make a lot of difference how the initial pairwise comparison stage is conducted. However, it very often does.

Specifically for this set of proteins, as well as generally, **ClustalX** will give a noticeably better alignment if the initial pairwise alignment stage is done carefully. Accordingly, reverse your whimsical setting change by moving back from **Fast-Approximate** to **Slow-Accurate**.

Click on the Slow/Accurate Pairwise Parameters tab for a final look at the default parameters to be used. The Slow-Accurate option is essentially a version of Global Alignment algorithm we will have discussed previously. Hopefully, all the parameter options will therefore be familiar to you.

I will assume both sets of parameters at least ring a bell? If not please ask. The default **Slow/Accurate Pairwise Parameters** you now have in view are fine. Click the **OK** button to dismiss the **Pairwise Parameters** window.

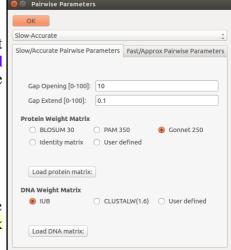

Of course, you could run **Clustal** from websites all over the world if you wished. Specifically, it is available at the Bioinformatics server at **Wageningen**. Try it if you have time. You get the same results but will, sadly, lose the pretty interface.

http://www.bioinformatics.nl/tools/clustalw.html

The **EBI** no longer offer basic **Clustal**.

The **Fast-Approximate** algorithm is essential that which the database searching program **fasta** employs. Assuming we have discussed how **fasta** (or **blast**) works, little further explanation should be required here.

#### **Practical 6: Multiple Sequence Alignment** Sunday 4 November 2018 Before proceeding, save the **homeobox** sequences in **FASTA** format, which will better suit the **Format** other MSA programs we will try. Do this by selecting Save sequences as... from the File pull CLUSTAL format down menu. Deselect CLUSTAL format, select FASTA format. ☐ GCG/MSF format Change the default file output file name to homeobox human full ☐ GDE format FASTA format Click OK. A file called homeobox human full.fasta will be created. Take a look to check it is as you would expect. Output Files Strangely, saving your sequences in FASTA format convinces clustalx that it should ☐ GCG/MSF format ☐ PHYLIP format now output its alignments in FASTA format. To prevent this, select Output Format Options from the Alignments pull down menu. Deselect FASTA format and select ■ NEXUS format

CLUSTAL format. Click OK.

From the **Alignment** pull down menu, select **Do Complete Alignment**. Accept the default names for output files and click on the **OK** button. **ClustalX** will start to think deeply and eventually come up with it view of how the **homeobox** domains should be aligned.

FASTA format

Note the display at the bottom of the **ClustalX** window in which the preliminary pairwise comparisons of all sequences is monitored. The scores from these comparisons are used to compute the **Guide Tree**.

Not a bad first try. From an entirely non scientific, cosmetic, viewpoint, the ragged ends offend a trifle, as does the gap just before position 30!

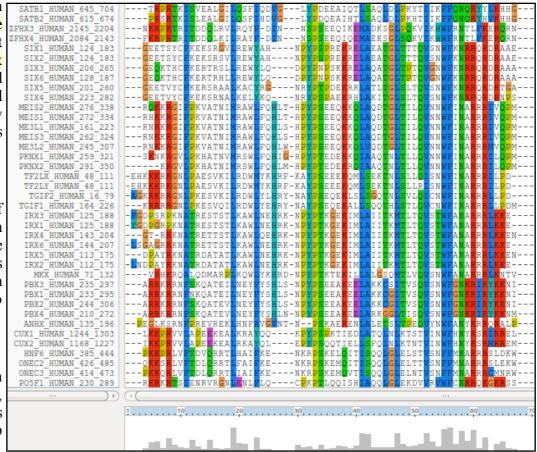

Practical 6: Multiple Sequence Alignment
In reality, these features might be interesting, but here I go for pretty!

Just to investigate the possible, select all the **homeobox** sequences that are causing the gap around position 30 by clicking on their names (quite a lot of them I fear). Hold the **Ctrl** key down to allow multiple selection.

All selected, go to the **Edit** pull down menu and select **Cut Sequences**. Then select **Remove Gap-Only columns** from the **Edit** pull down menu. Nasty gap gone ... along with all scientific credibility, but ... never mind.

You could recompute the same alignment from scratch for the reduced sequence set. To justify this assertion, select **Select All Sequences** from the **Edit** menu. Then select **Remove All gaps** from the **Edit** menu and confirm your intentions. You are now back where you started, but without the sequences that mess up the alignment.

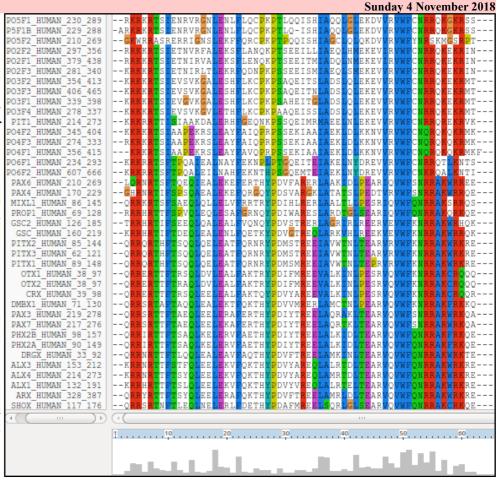

Save your filtered set of sequences. From the **File** menu select **Save Sequences as...** . Choose **FASTA** format only. This time, create a file with the default name:

homeobox human.fasta

The full original set of sequences was saved in a differently named file, as a precaution. I am convinced the sequences eliminated would not align convincingly with any of the tools we have at hand. Let us lose them! Press the **OK** button.

From the Alignment menu, select Output Format Options and then select CLUSTAL format only.

From the Alignment menu, select Do Complete Alignment. Accept the default names for the output files. This will overwrite your previous efforts, but no matter. Well, I got back to where I was, no gaps around position 30 but still the ragged ends!

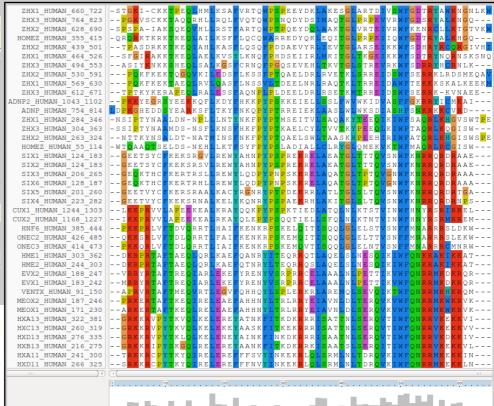

It is difficult to prove you have exactly the same alignment as previously as the order of the **MSA** will be different. This order being determined by the pairwise comparison stage of the **ClustalX MSA** computation.

The **Prosite** motif database uses **Patterns** to represents protein features (in addition to **HMMs**). The pattern for a **homeobox** is the ever memorable:

 $[LIVMFYG] - [ASLVR] - x(2) - [LIVMSTACN] - x - [LIVM] - \{Y\} - x(2) - \{L\} - [LIV] - [RKNQESTAIY] - x(2) - \{L\} - [LIV] - [RKNQESTAIY] - x(2) - \{L\} - [LIV] - [RKNQESTAIY] - x(2) - \{L\} - [LIV] - [RKNQESTAIY] - x(2) - \{L\} - [LIV] - [RKNQESTAIY] - x(2) - \{L\} - [LIV] - [RKNQESTAIY] - x(2) - x(2) - x($ [LIVFSTNKH] -W-[FYVC] -x-[NDQTAH] -x (5) - [RKNAIMW]

Any speculations as to how this might be interpreted? Quick Hint?

alignment. See that the "Manhattan Skyline" is encouraging in the parts of this region that matter.

Note that the profile **Tryptophan**, in position **50**, is very consistent, but not quite 100% as suggested by the Prosite pattern<sup>3</sup>. The W was even conserved in the sequences that were cosmetically removed.

Position 52 is not conserved ("-x-") according to the **Prosite** pattern. In the alignment segment offered here, it looks like a pretty consistent Q. However, the "Manhattan skyline" at this position is quite low, suggesting that the sequences in view might not be typical of the whole alignment set. Which, upon checking .... they are not!

Looking through this alignment, I get the feeling I could design a better, stricter pattern for the region between 36 and **59**. Possibly true, but remember the pattern in **Prosite** aims to represent the conservation of Homeobox domains in ALL organisms. Here we have only sequences from Human.

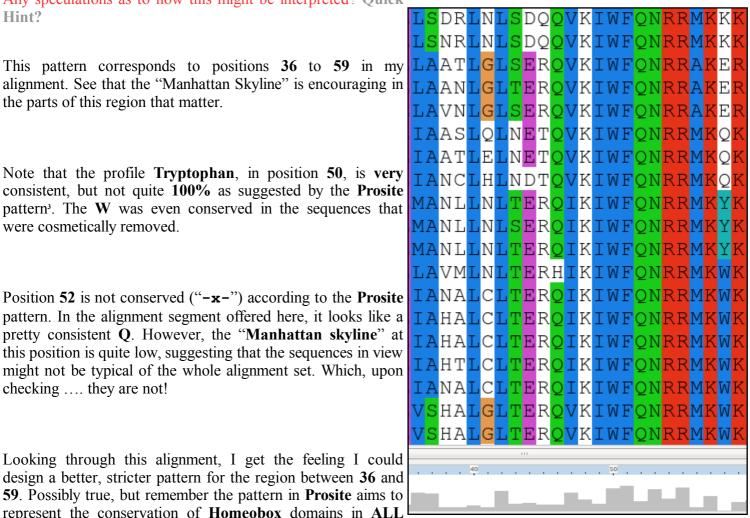

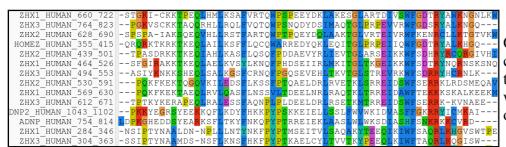

Of course, things are not quite so convincing throughout. If you look at the top and bottom few sequences, you will see that ClustalX had its moments of uncertainty.

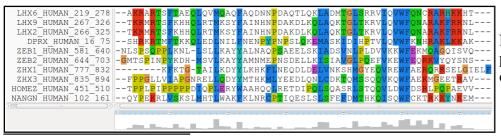

Note, however, the consistent W in position 50 despite the surrounding crumble.

From the "Manhattan Skyline", you can see the conservation is less than 100%. Less conserved than the F that immediately follows in fact? Look at your alignment, the "Manhattan Skyline" does not seem to reflect reality? The W is very well conserved, although the scoring matrices would regard any deviation from W as serious? I need to find out more about how the Skyline is computed.

Now to show existence of some **msa** program options available on the web. There are many. They are available from a number of server sites. An obvious place to start has to be the **EBI** page dedicated to **MSA**. Go to:

Offered here is a selection of popular, Clustal Omega current generation MSA tools. Each is accompanied by advice to guide the choice of tool to best fit the circumstances. Each tool is provided with a link to its Launch interface. All the Launch interfaces are very consistent. Once you have run one of the MSA options, you should have no trouble running any of the others.

Here I intend to align again the human homeboxes with just one of the tools on MAFFT offer. Then take a quick look at how the machine generated multiple alignment can be manually edited using Jalview, a program is probably installed on your that workstation and definitely available as a web service. You might have already used Jalview as an alignment viewer when investigating **Pfam** and/or **Jpred**.

Then I will invite you to try a few of the other options for yourself and see that they do not all produce the same alignment! Differences reflect not only the parameters selected, which we will have discussed, but also the particular objectives of the program selected. For example, a multiple protein sequence alignment optimal for investigating conservation of protein structure might well not be identical to one best representing protein evolution.

Used to align the **Homeobox** sequences used in this exercise, I do not expect you will see much difference between the outputs of any of these options. They will all work sufficiently on such a simple data set.

New MSA tool that uses seeded guide trees and HMM profile-profile techniques to generate alignments. Suitable for medium-large alignments.

Launch Clustal Omega

## Kalign 👩

Very fast MSA tool that concentrates on local regions. Suitable for large alignments.

Launch Kalign

MSA tool that uses Fast Fourier Transforms. Suitable for medium-large alignments.

Launch MAFFT

#### MUSCLE @

Accurate MSA tool, especially good with proteins. Suitable for medium alignments.

▲Launch MUSCLE

#### MView a

Transform a Sequence Similarity Search result into a Multiple Sequence Alignment or reformat a Multiple Sequence Alignment using the MView program.

Launch MView

#### T-Coffee @

Consistency-based MSA tool that attempts to mitigate the pitfalls of progressive alignment methods. Suitable for small alignments.

▲Launch T-Coffee

#### WebPRANK

The EBI has a new phylogeny-aware multiple sequence alignment program which makes use of evolutionary information to help place insertions and deletions.

Try it out at WebPRANK.

The program whose use I choose to describe carefully, leading on to a short **Jalview** exercise is **MUSCLE**. I choose thus as MUSCLE is now the first choice of most of the people with whom I work. Also popular are Clustal Omega, MAFFT and, for phylogeny, WebPRANK.

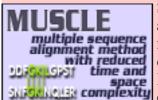

So the plan now is to use MUSCLE<sup>4</sup> to align again the homeobox sequences previously aligned with ClustalX. MUSCLE works in a way similar to clustalX but it takes rather more care in the generation of the Guide Tree used to control the order of pairwise construction of the final multiple alignment<sup>5</sup>. Particularly for more difficult alignments, MUSCLE should do a better job than ClustalX. The alignment you will generate here will certainly be different. I leave you to judge for yourselves whether it is better.

Start by requesting to \( \) Launch MUSCLE

Use the Browse... button to upload the file containing the FASTA format homeobox sequences, homeobox human.fasta. This file should not included the sequences with a mess around position 30.

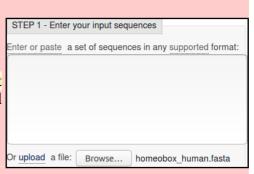

STEP 2 - Set your Parameters OUTPUT FORMAT: ClustalW The default settings will fulfill the needs of most users and, for that reason, are not visible More options... (Click here, if you want to view or change the default settings.)

Take a look at the **Set your Parameters** section of the page. I find the claim that "The default settings will fulfill the needs of most users and, for that reason, are not visible" a little strange? What about the users who are not in the category "most"? I want control over all

the programs that their creators deemed sensible to make available<sup>6</sup>?

The default settings behind the More options... button are not those that affect STEP 2 - Set your Parameters the computation of the MSA. I confess myself confused at the lack of any output format: meaningful options to consider? I was expecting at least the gap open and gap extension penalty options (available elsewhere, including Wageningen), plus a way to change the **scoring matrix**. I have inquired why things are as they are

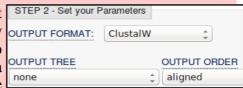

(most recently 2016.04.17). No practical issue here, as I intended to suggest the defaults whatever they were. Look at the range of settings for the OUTPUT TREE parameter. none is indeed the thinking persons choice, but ... one or the other (but not both?) of the **Guide Trees** that **MUSCLE** will compute can be saved if you wish<sup>7</sup>. You may also set the **OUTPUT ORDER** to aligned or ... aligned?

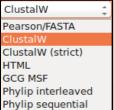

There are a number of **OUTPUT FORMATS** offered. For a quick glance at your results, both ClustalW or HTML are fine. Here I suggest it would be nice to generate an output that can be downloaded and viewed in Jalview. The default ClustalW or Pearson/FASTA serve for this purpose. As ClustalW looks more like an alignment in the web page, I choose ClustalW<sup>9</sup>.

How do the options for the OUTPUT TREE relate to the output files of ClustalX and the difference between the way that **ClustalX** and **muscle** work?

Comment on how one might choose between the range of options offered for the aligned parameter?

More available from a variety of websites in addition to the **EBI**, including the Bioinformatics server at **Wageningen**: http://www.bioinformatics.nl/tools/muscle.html

As discussed, superficially at least, previously. I hope.

I have asked the EBI about their policy (the same for all the locally provided MSA options). Discussion is ongoing (2016.04.20).

A useful option if you thought it possible you might want to rerun MUSCLE with different parameter setting for the stages after the Guide Tree(s) are generated. The same possibilities exist for ClustalX. Of course, utterly pointless if it is impossible to control the relevant parameters .... so I really cannot see the point of any of the **More options** section? I am open to elucidation from all/any sources.

A widely used **java** alignment editor and viewer.

But feel free to try the others. HTML is the default at Wageningen. The Phylip formats are the best if you are going to analyse your output further with the phylogeny programs of the PHYLIP package.

```
Practical 6: Multiple Sequence Alignment
                                                                                                                             Sunday 4 November 2018
                                                            ARX HUMAN 328 387
                                                                                          ORRYR-TTFTSYOLEELERAFOKTHYPDVFTREELAMRLDLTEARVOVWFONRRAKW
                                                            ALX1_HUMAN_132_191
                                                                                        -- KRRHR-TTFTSLQLEELEKVFQKTHYPDVYVREQLALRTELTEARVQVWFQNRRAKWF
                                                            ALX4 HUMAN 214 273
                                                                                        - - KRRNR-TTFTSYOLEELEKVFOKTHYPDVYAREOLAMRTDLTEARVOVWFONRRAKWF
                                                            ALX3 HUMAN 153 212
                                                                                        -- KRRNR-TTFSTFQLEELEKVFQKTHYPDVYAREQLALRTDLTEARVQVWFQNRRAKWF
                                                            ISL1_HUMAN_181_240
                                                                                        --TTRVR-TVLNEKQLHTLRTCYAANPRPDALMKEQLVEMTGLSPRVIRVWFQNKRCKDH
After considering these enigmas, or before if ISL2_HUMAN_191_250
                                                                                        --TTRVR-TVLNEKOLHTLRTCYAANPRPDALMKEOLVEMTGLSPRVIRVWFONKRCKD
                                                           LHX9 HUMAN 267 326
LHX2 HUMAN 266 325
LHX8 HUMAN 225 284
                                                                                        --TKRMR-TSEKHHOLRTMKSYFATNHNPDAKDI KOLAOKTGI TKRVI OVWEONARAKER
you prefer, Click on the Submit button and
                                                                                        --TKRMR-TSFKHHQLRTMKSYFAINHNPDAKDLKQLAQKTGLTKRVLQVWFQNARAKFR
                                                                                        -- AKRAR-TSFTADQLQVMQAQFAQDNNPDAQTLQKLAERTGLSRRVIQVWFQNCRARH
sit back to admire muscle in action.
                                                                                        --AKRAR-TSFTAEQLQVMQAQFAQDNNPDAQTLQKLADMTGLSRRVIQVWFQNCRARHK
--DKRLR-TTITPEQLEILYQKYLLDSNPTRKMLDHIAHEVGLKKRVVQVWFQNTRARER
                                                            LHX6_HUMAN_219_278
                                                            ZFHX3_HUMAN_2641_2700
                                                            ZFHX4 HUMAN 2560 2619
                                                                                        -- DKRLR-TTITPEQLEILYEKYLLDSNPTRKMLDHIAREVGLKKRVVQVWFQNTRAREF
                                                            ZFHX2_HUMAN_1857_1916
                                                                                        -- DKRLR-TTILPEQLEILYRWYMQDSNPTRKMLDCISEEVGLKKRVVQVWFQNTRAREF
                                                            ZFHX2_HUMAN_2065_2124
ZFHX3_HUMAN_2944_3003
                                                                                         -QRRYR-TQMSSLQLKIMKACYEAYRTPTMQECEVLGEEIGLPKRVIQVWFQNARAKEK
                                                                                        PGOKRER - TOMTNI OLKVI KSCENDYRTPTMI ECEVI GNDTGI PKRVVOVWEONARAKEK
                                                            ZFHX4_HUMAN_2884_2943
                                                                                        --HKRFR-TQMSNLQLKVLKACFSDYRTPTMQECEMLGNEIGLPKRVVQVWFQNARAKEK
The alignment that is computed
                                                            LMX1A_HUMAN_195_254
                                                                                        -- PKRPR-TILTTQQRRAFKASFEVSSKPCRKVRETLAAETGLSVRVVQVWFQNQRAKM
                                                            IMX1B HUMAN 219 278
                                                                                        --PKRPR-TTI TTOORRAFKASFEVSSKPCRKVRFTI AAFTGI SVRVVOVWFONORAKMI
superficially at least, similar to that offered
                                                            LHX1 HUMAN 180 239
                                                                                        -- RRGPR-TTIKAKQLETLKAAFAATPKPTRHIREQLAQETGLNMRVIQVWFQNRRSKER
                                                            LHX5_HUMAN_180_239
                                                                                        -- RRGPR-TTIKAKQLETLKAAFAATPKPTRHIREQLAQETGLNMRVIQVWFQNRRSKER
by ClustalX.
                                                            LHX4_HUMAN_157_216
                                                                                        --AKRPR-TTITAKQLETLKNAYKNSPKPARHVREQLSSETGLDMRVVQVWFQNRRAKEK
                                                            LHX3 HUMAN 157 216
                                                                                        -- AKRPR-TTITAKQLETLKSAYNTSPKPARHVREQLSSETGLDMRVVQVWFQNRRAKEK
                                                           HOMEZ_HUMAN_451_510
ZHX1_HUMAN_777_832
ZHX3_HUMAN_835_894
                                                                                        FV//---
                                                                                        LGIELF
The alignment is irritatingly split into two
                                                                                        RAV---
                                                            HOMEZ_HUMAN_55 114
sections. A nice extra parameter might have
                                                           ZHX2_HUMAN_263_324
ZHX3_HUMAN_304_363
                                                                                        ISWSPE
                                                                                        ISW--
been "How wide would you like your
                                                            ZHX1_HUMAN_284_346
                                                                                        VSWTPE
alignment to be"? A problem with the format
                                                            ZEB2_HUMAN_644_703
                                                                                        SNS--
                                                            ZEB1 HUMAN 581 640
                                                                                        SV0---
rather than the program, to be fair.
                                                            NANGN HUMAN 102 161
                                                                                        KEM---
                                                            ZHX1 HUMAN 569 630
                                                                                        LKEEKM
                                                            ZHX2 HUMAN 530 591
                                                                                        SMEQAV
                                                            ZHX3_HUMAN_612_671
ZHX2_HUMAN_439_501
                                                                                        AFF - -
                                                                                        RGIVHI
                                                            ZHX3 HUMAN 494 553
                                                            ZHX1 HUMAN 464 526
                                                                                        NSKSN0
                                                            HOMEZ HUMAN 355 415
                                                                                        HGO-
```

At the very bottom of the page, **muscle** whines:

#### PLEASE NOTE: Showing colors on large alignments is slow.

```
So click the Show Colors button at the top of the page and try to live with the pain of such gross Trans-Atlantic inept spelling in a European site!!! Good Grief! They get everywhere!!
```

Well, an improvement I suppose? Colours are very useful (even slow ones) in the interpretation of alignments. Various colour schemes are used to clarify the message of alignments. Colouring can indicate shared amino acid properties not immediately evident when the letter representations differ.

```
ARX HUMAN 328 387
ALXĪ_HUMAN_132_191
ALX4_HUMAN_214_273
                                 -- KRRHR-TTETSLOLEELEKVEOKTHYPDVYVREOLALRTELTEARVOVWEONRRAKW
                                 -- KRRNR-TTFTSYQLEELEKVFQKTHYPDVYAREQLAMRTDLTEARVQVWFQNRRAKW
ALX3 HUMAN 153 212
                                 -- KRRNR-TTFSTFQLEELEKVFQKTHYPDVYAREQLALRTDLTEARVQVWFQNRRAKW
                                 --TTRVR-TVLNEKQLHTLRTCYAANPRPDALMKEQLVEMTGLSPRVIRVWFQNKRCKD
-TTRVR-TVLNEKQLHTLRTCYAANPRPDALMKEQLVEMTGLSPRVIRVWFQNKRCKD
ISL1_HUMAN_181_240
ISL2 HUMAN 191 250
                                 --TKRMR-TSFKHHOLRTMKSYFAINHNPDAKDLKQLAQKTGLTKRVLQVWFQNARAKF
--TKRMR-TSFKHHOLRTMKSYFAINHNPDAKDLKQLAQKTGLTKRVLQVWFQNARAKF
LHX9 HUMAN 267 326
LHX2 HUMAN 266 325
LHX8_HUMAN_225_284
                                 --AKRAR-TSFTADQLQVMQAQFAQDNNPDAQTLQKLAERTGLSRRVIQVWFQNCRARH
LHX6_HUMAN_219_278
                                 --AKRAR-TSFTAEQLQVMQAQFAQDNNPDAQTLQKLADMTGLSRRVIQVWFQNCRARH
7FHX3 HUMAN 2641 2700
                                 -- DKRI R-TTTTPFOLETI YOKYLI DSNPTRKMI DHTAHEVGI KI
                                                                                          RVVOVWFONTRARF
ZFHX4 HUMAN 2560 2619
                                 -- DKRLR-TTITPEQLEILYEKYLLDSNPTRKMLDHIAREVGLI
                                                                                          RVVQVWFQNTRARE
ZFHX2_HUMAN_1857_1916
                                 -- DKRLR-TTILPEQLEILYRWYMQDSNPTRKMLDCISEEVGL
                                                                                          VVQVWFQNTRARE
                                 -- QRRYR-TQMSSLQLKIMKACYEAYRTPTMQECEVLGEEIGLPF
PGOKRFR-TQMTNLQLKVLKSCFNDYRTPTMLECEVLGNDIGLPF
ZFHX2 HUMAN 2065 2124
                                                                                          RVIOVWFONARAKE
ZFHX3 HUMAN 2944 3003
                                                                                         RVVOVWFONARAKE
ZFHX4 HUMAN 2884 2943
                                 -- HKRFR-TQMSNLQLKVLKACFSDYRTPTMQECEMLGNEIGLP
                                                                                         (RVVOVWFONARAKE
LMX1A HUMAN 195 254
                                  --PKRPR-TILTTQQRRAFKASFEVSSKPCRKVRETLAAETGLSVRVVQVWFQNQRAKM
LMX1B HUMAN 219 278
                                 --PKRPR-TILTTQQRRAFKASFEVSSKPCRKVRETLAAETGLSVRVVQWFQNQRAKM
--RRGPR-TTIKAKQLETLKAAFAATPKPTRHIREQLAQETGLNMRVIQVWFQNRRSKE
LHX1 HUMAN 180 239
LHX5_HUMAN_180_239
LHX4_HUMAN_157_216
                                 -- RRGPR-TTIKAKQLETLKAAFAATPKPTRHIREQLAQETGLNMRVIQVWFQNRRSKE
                                  --AKRPR-TTITAKQLETLKNAYKNSPKPARHVREQLSSETGLDMRVVQVWFQNRRAKE
LHX3 HUMAN 157 216
                                 --AKRPR-TTITAKQLETLKSAYNTSPKPARHVREQLSSETGLDMRVVQVWFQNRRAKE
HOMEZ_HUMAN_451 510
                                 EVV - -
ZHX1_HUMAN_777_832
ZHX3_HUMAN_835_894
                                 LGIELF
                                 RAV - -
HOMEZ HUMAN 55 114
ZHX2_HUMAN_263_324
ZHX3_HUMAN_304_363
                                 ISWSPE
                                 TSW-
ZHX1_HUMAN_284_346
ZEB2_HUMAN_644_703
                                 VSWTPF
                                 SNS---
ZEB1 HUMAN 581 640
NANGN HUMAN 102 161
ZHX1 HUMAN 569 630
                                 KEM--
                                 LKEEKM
ZHX2 HUMAN 530 591
                                  SMEQAV
ZHX3_HUMAN_612_671
                                 AEE-
7HX2 HUMAN 439 501
                                 RGIVHI
ZHX3 HUMAN 494 553
                                 NLK
ZHX1 HUMAN 464 526
                                 NSKSNQ
HOMEZ HUMAN 355 415
```

But any decoration available here is far short of what can be achieved with **Jalview**, so click on the **Download Alignment File** button to save you alignment in a file on your **Desktop** called:

```
homeobox human muscle.aln
```

**Jalview** can be easily installed under all commonly used operating systems and run locally. For these exercises, I attempt to use services available freely from the **INTERNET** wherever possible, so let us run **Jalview** from the web here by first going to:

http://www.jalview.org/

and selecting the Launch Jalview Desktop link at the top of the page. And agree with all the many questions you will be asked.

Close down all the example outputs

Jalview sees fit to show you on start

up. From the File pull down menu
choose from File from the Input

Alignment option. Locate and load
the file:

homeobox human muscle.aln

You might need to adjust the file name filter to included **.aln** files.

The default view is a trifle bland. Try a few of the options from the **Colour** pull down menu.

You could try the default colour scheme used by **ClustalX**, for example.

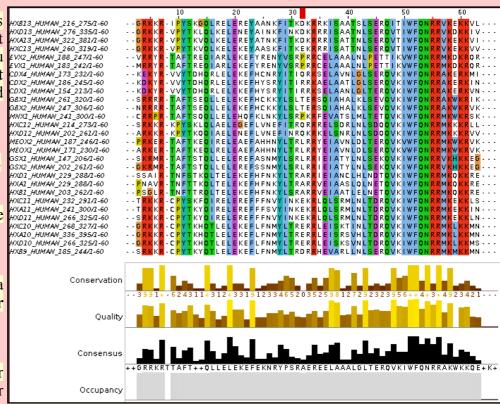

The MUSCLE and massaged ClustalX alignments now look very similar! In the nicely aligned regions at least.

There are many **Jalview** features that merit investigation. Have a look around if you have time. In particular, **Jalview** will compute simple phylogenetic trees for you employing a number of methods (**Calculate Tree** from the **Calculate** pull down menu). Try it, but be aware this is only sensible if you were very sure of your alignment (and have more meaningfully selected sequences maybe?).

**Jalview** is made by the same group as produce **Jpred** (an extremely effective **Secondary Structure Prediction** system). You could send your alignment for **Secondary Structure Prediction** via the **Web Service** pull down menu, if you wished.

A central purpose of **Jalview** is to allow users to edit alignments as well as just to view them. For example, hold down the **Shift** key, click and hold on any amino acid at the edge of a gap, slide left and right and see that you can introduce and/or alter the position of gaps. It is very important to be able to edit alignments generated by even the best of programs. As I hope has been made clear, the alignment algorithms are crude. If you know something about the sequences you are aligning it is very reasonable to suppose you can improve upon the computer's alignments. **Jalview** tries to make this possibility easy. Look through some of the other **Edit** pull down menu options, maybe to increase the font size in particular!, it does not matter how much you mangle your alignment, you can always make another one.

Finally, take a look at the **Jalview** "**Manhattan Skyline**" for the highly conserved **W** at position **51**. This seems better quality than **clustalX** managed? I am not sure how one can make further comment without knowing what parameters were used. Is there really an improvement? If so, is it due to the improved algorithm or more appropriate choice of parameters? Impossible to discuss further as the parameters used for **MUSCLE** are not revealed.

In my alignment, the W at position 51 was at position 50, according to WANGN\_HUMAN\_102\_1- - QYPEK - RLV clustalx. This slippage to the right is due to MUSCLE introducing an extra gap, inspired by just one sequence at position 8. Is this sensible? No ZHX3\_HUMAN\_612\_67:- - TPTKY-KERA idea ... exactly when it might be good idea to investigate the effect of ZHX2\_HUMAN\_439\_50:- - TPASD - RKK lighter/heavier gap penalties?

*ZHX3 HUMAN 304 36*.--SSI<mark>P</mark>T-YN<mark>A</mark>A ZHX1 HUMAN 284 34t--NSI<mark>P</mark>T-YN<mark>A</mark> *ZEB2 HUMAN 644 70*3- - <mark>G</mark>MTS<mark>P</mark> - IN<mark>P</mark> *ZEB1\_HUMAN\_581\_64(--*NLS<mark>P</mark>S-Q<mark>PP</mark> *ZHX1\_HUMAN\_569\_63*(- - <mark>PQK</mark>F ZHX2\_HUMAN\_530\_59:- - <mark>PQK</mark>F| *ZHX 3\_HUMAN\_494\_55*.- - A S T Y ZHX1 HUMAN 464 52:--SFG HOMEZ\_HUMAN\_355\_4--QRQRKTKRK *ZHX 2 \_HUMAN \_628 \_69*(--S<mark>P</mark>S<mark>P</mark>A-IAK *ZHX3\_HUMAN\_764\_82*.--<mark>PGK</mark>VS-CKK *ZHX1\_HUMAN\_660\_72:--*ST<mark>G</mark>KI-CKK A*DNP2 HUMAN 1043* :--<mark>PKK</mark>Y**E**-GR A*DNP\_HUMAN\_754\_81+*LD<mark>PKG</mark>H<mark>E</mark>-DD

You can also **Select** and Cut sequences in a way similar employed with clustalx. I could not resist it! removed ugly sequences that caused the ZHX3\_HUMAN\_494\_39.A gaps at the start and finish ADNP2\_HUMAN\_1043\_IP of the alignment, and the HNF6\_HUMAN\_385\_444P column 8 (just select their SIX6\_HUMAN\_128\_187,GEC names and then select Cut or **Delete** from the **Edit** SIX5\_HUMAN\_201\_260GEETVYCE menu). I achieved the gapfree beautiful alignment illustrated.

Of course, Jalview does not compute alignments, so once I had removed all the unfortunate proteins, I

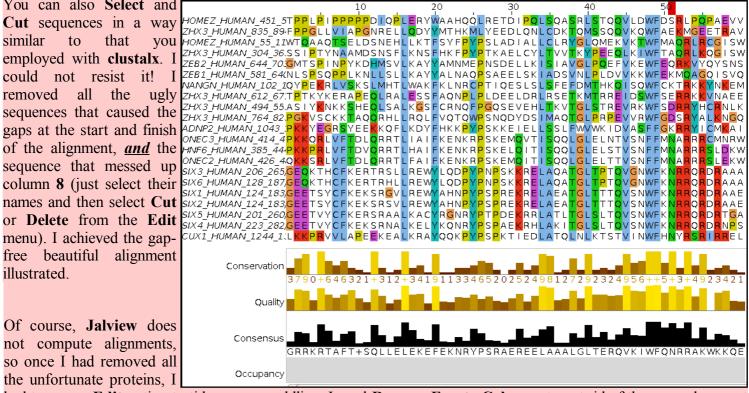

had to use an Edit option to tidy up my meddling. I used Remove Empty Columns to get rid of the gap columns at the start of the alignment. The gaps at the end just melted away once the sequences that supported their presence were removed.

Science is easy! Once you remove the need for honesty that is.

If it could be done slightly more meaningfully, I would suggest you might try some of the other MSA tools offered by the **EBI**, to investigate the differences in the alignments computed. Any differences might be due to different parameter selection or differences in the algorithms of the tool you select.

For full control, you really need to download the various tools and run them locally. The **EBI** is not the only site that hides significant parameters from their users. To be fair, one could argue that the web site should only set out to provide draft answers? Maybe the, relatively few users that need/desire full control should epect to download the software, read the manual and do things the hard way?

I am not sure I am sufficiently convinced, particularly when faced with pull down menues with one option and the chance to create data files I cannot use. Make your own mind up.

# DPJ - 2018.11.04

Model Answers Sunday 4 November 2018

### **Model Answers to Questions in the Instructions Text.**

#### **Notes:**

For the most part, these "**Model Answers**" just provide the reactions/solutions I hoped you would work out for yourselves. However, sometime I have tried to offer a bit moer back ground and material for thought? Occasionally, I have rambled off into some rather self indulgent investigations that even I would not want to try and justify as pertenent to the objective of these exercises. I like to keep these meanders, as they help and entertain me, but I wish to warn you to only take regard of them if you are feeling particularly strong and have time to burn. Certainly not a good idea to indulge here during a time constrained course event!

Where things have got extreme, I am going to make two versions of the answer. One starting:

## Summary:

Which has the answer with only a reasonably digestible volume of deep thought. Read this one.

The other will start:

#### Full Answer:

Beware of entering here! I do not hold back. Nothing complicated, but it will be long and full of pedantry.

This makes the Model answers section very big. **BUT**, it is not intended for printing or for reading serially, so I submit, being long and wordy does not matter. Feel free to disagree.

From your investigations of Multiple Sequence Alignment

How do the options for the **OUTPUT TREE** relate to the output files of **ClustalX** and the difference between the way that **ClustalX** and **muscle** work?

I leave this question here in the hope that one day I will be able to offer a full and sensible answer. First draft answer below.

Essentially, both **ClustalX** and **MUSCLE** work in two stages. First they create **Guide Tree(s)**. Then they create a multiple alignment by pairwise steps ordered by most refined the **Guide Tree**.

**ClustalX** just computes one based exclusively on the pairwise comparison of its input sequence set.

MUSCLE will create a **Guide Tree** that is the rough equivalent of that computed by **ClustalX**. Then it will offer to refine this **Guide Tree** from computed draft **MSA**s until a user selected maximum number of iterations is met or no further improvement is possible.

ClustalX saves the Guide Tree it computes by default. MUSCLE offers to save its Guide Tree from its first or second refinement iteration.

The purpose of saving the **Guide Tree(s)** to a file is to enable a rerun of the second phase with new parameter settings without having to first recalculate the **Guide Tree**. Of course, as mentioned previously, utterly pointless if there is no way to change the parameters to allow a guide tree to be used as input? but that is the theory.

More investigation by me and expansion of this answer required. Discussion with EBI current (2016.04.20).

Comment on how one might choose between the range of options offered for the aligned parameter?

I cannot ... beyond suggesting it simply does not make sense? Going by what is offered at **Wageningen**, the choice should be between **aligned** and **input order**. i.e. the order of the original set of sequences to be aligned or the order after they have all been compared with each other and arranged into a **Guide Tree** ... or two.

Currently, the only way of which I am aware to run **muscle** with full flexibility, is to download it. It is available for **Windows**, **Linux** or **Mac** operating systems but has no pretty **GUI** front end. You have to read the manual carefully and run from the command line.

To attempt (with pain) to be fair, one might suggest that web services are for creating draft results primarily. If one wanted to get serious and have full control over the software and record properly all the settings one has chosen, it would make sense to download the software and run in locally.

That still does not excuse offering selections that only have one option and/or save files that cannot serve any function. I think I give up trying to persuade the **EBI** guys of this and just live with "what is". So much more restful (2017.05.01).

DPJ - 2018.11.04

Discussion Points Sunday 4 November 2018

### Discussion Points and Casual Questions arising from the Instructions Text.

#### **Notes:**

#### Work in progress I fear.

The intention is to provide a full consideration of some issues skimmed over in the exercise proper.

If you are attending a "supervised" presentation of the exercise, I would hope to have conducted a live discussion of all these issues to an extent that reflects:

- the depth that seems appropriate
- the time available
- the degree to which the issues seem to match the interests of the class
- · how many of you are awake

Here, I hope to write out very full answers were such a response exists. Accordingly, I suggest you will not need to read much of many of these discussions. There will be much detail of interest to rather few of you. Possibly a bit self indulgent, but I wish to make a note of all the background I have discovered while writing these exercises.

In a nutshell, the exercises are trying to make very general points avoiding too much detail. Nevertheless, I record the detail outside the main exercise text, just in case it might be if interest. Some of the answers to the "Casual Questions" are exceedingly trivial. Some of the "Discussion Points" are exceedingly long and rambling. You have been warned.

Basic Bioinformatics 16 of 21 22:28:08

Discussion Points Sunday 4 November 2018

Discussion of the way **ClustalX** (and similar multiple alignment tools) work.

. . .

Explanation of **clustalX FAST/APPROXIMATE** parameters.

. . .

Explanation of **clustalX Global Alignment** parameters.

. .

#### The interpretation of the **Homeobox Prosite Pattern**?

$$[LIVMFYG] - [ASLVR] - x (2) - [LIVMSTACN] - x - [LIVM] - \{Y\} - x (2) - \{L\} - [LIV] - [RKNQESTAIY] - [LIVFSTNKH] - W - [FYVC] - x - [NDQTAH] - x (5) - [RKNAIMW]$$

After reference to the Quick Hint mentioned in the text, the boring answer (taking each element in turn, after removing the optional "-" signs) is:

| Pattern         | Pattern      | Interpretation                                                                  |
|-----------------|--------------|---------------------------------------------------------------------------------|
| <b>Position</b> | Element      |                                                                                 |
| 1               | [LIVMFYG]    | Any of the bracketed amino acid codes are acceptable                            |
| 2               | [ASLVR]      | Any of the bracketed amino acid codes are acceptable                            |
| 3               | x(2)         | Any amino acid is acceptable in the next 2 position                             |
| 4               | [LIVMSTACN]  | Any of the bracketed amino acid codes are acceptable                            |
| 5               | х            | Any amino acid is acceptable in this position                                   |
| 6               | [LIVM]       | Any of the bracketed amino acid codes are acceptable                            |
| 7               | {Y}          | Any amino acid <u>EXCEPT</u> Y (Tyrosine) is acceptable in this position        |
| 8               | x(2)         | Any amino acid is acceptable in the next 2 position                             |
| 9               | {L}          | Any amino acid <u>EXCEPT</u> L (Leucine) is acceptable in this position         |
| 10              | [LIV]        | Any of the bracketed amino acid codes are acceptable                            |
| 11              | [RKNQESTAIY] | Any of the bracketed amino acid codes are acceptable                            |
| 12              | [LIVFSTNKH]  | Any of the bracketed amino acid codes are acceptable                            |
| 13              | W            | The <u>ONLY</u> acceptable amino acid code in this position is a W (Tryptophan) |
| 14              | [FYVC]       | Any of the bracketed amino acid codes are acceptable                            |
| 15              | x            | Any amino acid is acceptable in this position                                   |
| 16              | [NDQTAH]     | Any of the bracketed amino acid codes are acceptable                            |
| 17              | <b>x</b> (5) | Any amino acid is acceptable in the next 5 position                             |
| 18              | [RKNAIMW]    | Any of the bracketed amino acid codes are acceptable                            |

Note the lack of flexibility of these patterns. An amino acid code is either allowed or not. No reflection of relative frequency of residues in the region of **MSA** from which they are designed (typically by hand).

Note that this particular pattern, though long, is too weak for **Interpro** take take very seriously. As discussed earlier, **Interpro** records a "**Conserved site**" when a match is discovered with this pattern. It is not considered strong enough, by itself, to indicate a **Homeobox** domain.

To examine a few more features of **Prosite**, particularly the very wide degree of relevance to be associated with matches with the patterns, I include a quick exercise to compare all of **Prosite** with the **Human PAX6** protein. In this exercise **protein sequence motifs** and **protein domains** will be sought using just **Prosite** and its associated searching software.

Please do not use class time to go through this. I would hope to discuss the issues briefly anyway. The full instructions are really for people who are going through the exercises by themselves.

Basic Bioinformatics 17 of 21 22:28:08

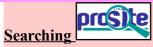

A major database for both motifs and domains is **PROSITE**. Sequence motifs include examples that are extremely simple, and short. These represent such common phenomena possible sites for post-translational modifications (e.g. **glycosylation** or **phosphorylation**). Motifs are generally represented by "Patterns" of characters adhering to some very trivial rules.

For a swift experience of using **Prosite**, try the following. Go to the ExPASy<sup>10</sup> site at:

http://www.expasy.org

Select proteomics from the list of Categories.

Select PROSITE from the Databases section.

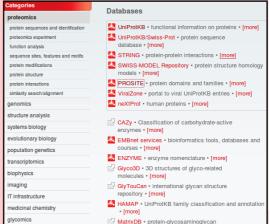

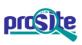

#### Database of protein domains, families and functional sites

Home ScanProsite ProRule Documents Downloads Links Funding

PROSITE consists of documentation entries describing protein domains, families and functional sites as well as associated patterns and profiles to identify them [More... / References / Commercial users].

PROSITE is complemented by ProRule, a collection of rules based on profiles and patterns, which increases the discriminatory power of

profiles and patterns by providing additional information about functionally and/or structurally critical amino acids [More...].

Release 2017\_10 of 25-Oct-2017 contains 1794 documentation entries, 1309 patterns, 1198 profiles and 1217 ProRule

Click on the **ScanProsite** link at the top of your page.

Enter pax6\_human in the STEP 1 - Submit PROTEIN sequences section.

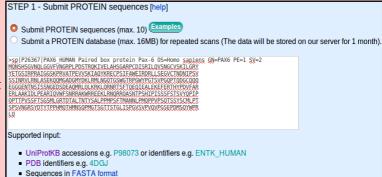

STEP 2 - Select options [help]

Exclude motifs with a high probability of occurrence from the scan

Exclude profiles from the scan

Run the scan at high sensitivity (show weak matches for profiles)

In the STEP 2 - Select options section, ensure that the Exclude motifs with a high probability of occurrence box is ticked.

The defaults offered in the STEP 3 - Select output options and submit your job section are fine so just click on the START THE SCAN button. In but a few moments, your results will burst forth.

| STEP 3 - Select output options and submit your job |                                                                                   |  |  |  |  |  |  |
|----------------------------------------------------|-----------------------------------------------------------------------------------|--|--|--|--|--|--|
| Output format:                                     | Graphical view 💲                                                                  |  |  |  |  |  |  |
| Retrieve complete sequences:                       | $\hfill \Box$<br>If you choose this option, not all output formats are available. |  |  |  |  |  |  |
| □ Receive your results by email                    |                                                                                   |  |  |  |  |  |  |
|                                                    | START THE SCAN Reset                                                              |  |  |  |  |  |  |

<sup>10</sup> Expasy is a major site for protein based research in Switzerland. As the all knowing Wikipedia puts it:

<sup>&</sup>quot;ExPASy is a bioinformatics resource portal operated by the Swiss Institute of Bioinformatics (SIB) and in particular the SIB Web Team. It is an extensible and integrative portal accessing many scientific resources, databases and software tools in different areas of life sciences. Scientists can access a wide range of resources in many different domains, such as proteomics, phylogeny/evolution, systems biology, population genetics, and transcriptomics."

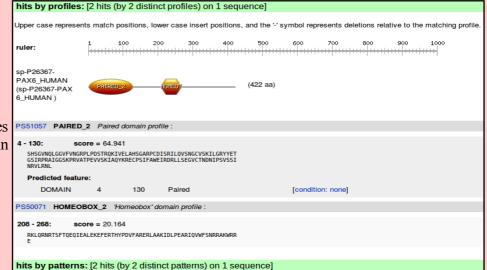

Two hits with **PROSITE** profiles suggesting the familiar domains in their familiar places.

Two hits with **PROSITE** patterns matching highly conserved subregions.

This confirms what has already been discovered more than once, by reading database annotations, by running Interpro and by running other individual database search program(s) manually.

Note that **Prosite** is happy to accept the HOMEOBOX pattern hit as 243-266:

confirm the same domains by hits by patterns: [2 hits (by 2 distinct patterns) on 1 sequence] 100 200 300 600 700 800 900 1000 sp-P26367-PAX6\_HUMAN (422 aa) (sp-P26367-PAX 6 HUMAN ) PS00034 PAIRED 1 Paired domain signature: 38 - 54: [confidence level: (0)] RPCdisrilqvsngCVS PS00027 HOMEOBOX\_1 'Homeobox' domain signature: [confidence level: (0)] LAakIdLPeaRIQVWFsNrrakwR

sufficient to predict the presence of a Homeobox domain. Interpro regards exactly the same evidence to register only a "Homeobox conserved site". I suspect the caution of Interpro is justified.

In Step 2, deselect Exclude patterns with a high probability **START** of occurrence. THE SCAN.

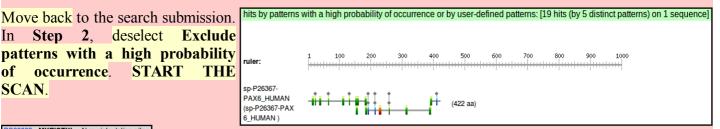

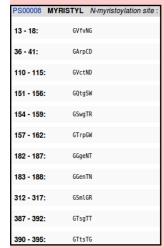

This time you will see many more hits with very short patterns.

Follow the link to the documentation for an N-myristoylation site (PS00008).

See that the pattern is just 6 positions wide. 2 of those positions can be any amino acid. Only one position is fully specified. Not too demanding on the whole. I would expect this to match most proteins of any size and not always because there was an **N-myristoylation** site.

MYRISTYL, PS00008; N-myristoylation site (PATTERN with a high probability of occurrence!)

- · Consensus pattern:
- G-{EDRKHPFYW}-x(2)-[STAGCN]-{P}[GistheN-myristoylationsite]

**Discussion Points** Sunday 4 November 2018

The explained database thus. is • The N-terminal residue must be glycine.

- In position 2, uncharged residues are allowed. Charged residues, proline and large hydrophobic residues are not allowed. In positions 3 and 4, most, if not all, residues are allowed.

  - In position 5, small uncharged residues are allowed (Ala, Ser, Thr, Cys, Asn and Gly). Serine is favored.
  - In position 6, proline is not allowed.

The description is not entirely an honest reflection of the information to which the scanning software will respond. The software is given to understand that ANY amino acid can occur in positions 3 and 4. The software has no way to know that "Serine is favoured" in position 5! Maybe you think that my pointing out these transparent truths makes me an intolerable pedant? Well ... so is the computer!

PROSITE predicts 11 N-myristoylation sites in the Human PAX6 protein. A site every 40 amino acids or so. Without considerable further effort, it is not really possible to suggest how many of these predictions might be "real". The evidence of this exercise alone is most certainly insufficient. Intuitively, I would expect a large number of false positives from as weakly specified motif as this one. It has been suggested (May of **2011**) of this **PROSITE** pattern, by researchers looking at more sophisticated detection methods, that:

"PS00008 of PROSITE constructed from a small dataset ... produces a great number of not only false positive but false negative predictions."

This is good enough to believe the majority of these predictions to be unreliable. It is not good enough for me to hazard a meaningful guess as to how many real sites would be expected in this particular protein.

Consider for a few moments the **Prosite Paired Box** pattern, **R-P-C-x(11)-C-V-S**, specifically its location within the Paired Box domain.

At the top of your ScanProsite Results page, you will find the canonical version of PAX6 Human displayed. If you hover over the graphic indicating the position of the **Profile** match for the **Paired Box**, the position of the whole Paired Box domain will be highlighted. If you hover over the graphic for the Pattern match for **Paired box**, the position of the pattern will be illustrated.

My illustration is of these two views Monshsovnology fundamental My illustration is of these two views prettied up a trifle.

within the entire domain is clear.

superimposed on each other and RPRAIGGSKPRVATPEVVSKIAQYKRECPSIFAWEIRDRLLSEGVCTNDNIPSVSSINRVLRNLAS EKQQMGADGMYDKLRMLNGQTGSWGTRPGWYPGTSVPGQPTQDGCQQQEGGGENTNSISSNGEDSD EAQMRLQLKRKLQRNRTSFTQEQIEALEKEFERTHYPDVFARERLAAKIDLPEARIQVWFSNRRAK WRREEKLRNQRRQASNTPSHIPISSSFSTSVYQPIPQPTTPVSSFTSGSMLGRTDTALTNTYSALP pattern RPCxxxxxxxxxxxCVS PMPSFTMANNLPMQPPVPSQTSSYSCMLPTSPSVNGRSYDTYTPPHMQTHMNSQPMGTSGTTSTGL ISPGVSVPVQVPGSEPDMSQYWPRLQ

equivalent picture would illustrated.

If you were to repeat this whole vskilgryyetgsirpraiggskprvatpevvskiagykrecpsifaweirdrllsegvctndnip exercise with the **isoform 5a** version of **SVSSINRVLRNL**ASEKQQMGADGMYDKLRMLNGQTGSWGTRPGWYPGTSVPGQPTQDGCQQQEGGG ENTNSISSNGEDSDEAQMRLQLKRKLQRNRTSFTQEQIEALEKEFERTHYPDVFARERLAAKIDLP Human PAX6 (please do not!), the Eariqvwfsnrrakwrreeklrnqrrqasntpshipisssfstsvyqpipqpttpvssftsgsmlg as RTDTALTNTYSALPPMPSFTMANNLPMQPPVPSQTSSYSCMLPTSPSVNGRSYDTYTPPHMQTHMN SQPMGTSGTTSTGLISPGVSVPVQVPGSEPDMSQYWPRLQ

The 14 amino acid insertion of isoform 5a (THADAKVQVLDNQN, corresponding to the entire 3<sup>rd</sup> coding exon being spliced into the mRNA) has landed right in the middle of the pattern! It surely cannot match as intended when used with an isoform 5a PAX domain.

From your ScanProsite Results page, follow the link to the documentation for this pattern (PS00034). Find and read the description of the pattern where it is claimed that the pattern matches all 58 true Paired Boxes in SwissProt<sup>11</sup>.

PAIRED 1, PS00034; Paired domain signature (PATTERN)

- Consensus pattern:
  - R-P-C-x(11)-C-V-S
- Sequences in UniProtKB/Swiss-Prot known to belong to this class: 58 detected by PS00034: 58 (true positives) undetected by PS00034: 0 (false negative or 'partial')
- Other sequence(s) in UniProtKB/Swiss-Prot detected by PS00034:
- Retrieve an alignment of UniProtKB/Swiss-Prot true positive hits:

This is bold claim can only be true if **none** the **PAX** domains in **Swissprot** are **isoform 5a** domains. Unsurprisingly, this is the case. All PAX proteins are recorded in Swissprot in their "canonical form". Isoform 5a variants are always only acknowledged in the annotation as "Features". ScanProsite is not clever enough to assemble and search all variations of a Swissprot entry. It just searches the main canonical sequence. Yes, it finds all 58 canonical SwissProt PAX proteins, but it would not find any isoform 5a PAX proteins if they were stored as separate entries in SwissProt (or input to ScanProsite as an independent protein sequence). The PAX Prosite Pattern is not as effective as its documentation claims.

22:28:08 **Basic Bioinformatics** 

Discussion Points Sunday 4 November 2018

In order to detect just the PAX isoform 5a, the pattern would have to be:

To detect both isoforms, using just one pattern:

would work, but would be insufficiently specific and would generate far too many false positives. These sort of patterns are useful, but only with caution. They are valuable because of their simplicity, but they are very fragile.

In the **Prosite Paired domain documentation page**, just below the **Pattern** description, is the **Profile** description.

Sequences in UniProtKB/Swiss-Prot known to belong to this class: 58
 detected by PS51057: 58 (true positives)
 undetected by PS51057: 0 (false negative or 'partial')
 Other sequence(s) in UniProtKB/Swiss-Prot detected by PS51057:

The claim here is also to find all the **58 PAX** domains in **SwissProt**. This time, with **0** false positives (the **Pattern** had to admit to **7**). A clear but small improvement, but, the real superiority of the **Profile** over the **Pattern** is that its allows enough flexibility to find **Paired** boxes that have the relatively large **14** amino acid **isoform 5a** insertion. The documentation cannot boast that this is true as there are no instances in SwissProt to allow the case to be proven, However, it is true ... because I say so!

This flexibility of the probabilistic approach employed by **pHMMs** was also illustrated when we glanced at **PFAM**. The **PFAM pHMM** for **PAX** was computed from a **5** sequence alignment including no representation of any **isoform 5a** sequence, yet it too will match **isoform 5a PAX domains**.

Comments on **Jalview** as an alignment viewer/editor in various contexts (e.g. **Pfam** and **Jpred**).

**Jalview** has appeared in the exercises twice already. Not however, in particularly high profile sections, so you might have yet to be introduced formally. Here I attempt brief correction of any inappropriate informality.

Alignment algorithms are crude.

# DPJ - 2018.11.04

References for further extension:

https://en.wikipedia.org/wiki/Multiple\_sequence\_alignment

Basic Bioinformatics 21 of 21 22:28:09